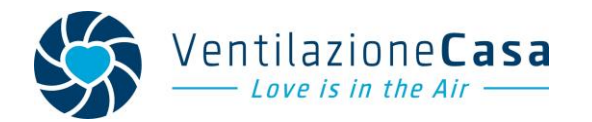

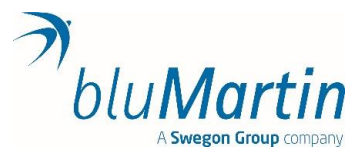

## **Istruzioni aggiornamento Firmware freeAir100 Versione 2.12**

**AVVERTENZA:** Si possono aggiornare SOLO le unità con **numero di serie superiore a 15.500** e con già installato il software 2.XX. NON eseguire aggiornamento su unità con software 1.31 - 1.32 – 1.33

Strumentazione necessaria: un cavo USB con attacco da USB normale a MINI-USB ed un PC con sistema operativo Windows.

Iniziare la procedura SENZA aver collegato la freeAir100 o freeAir Plus al pc.

1) Scaricare il software dal sito<https://blumartin.de/downloads/software/>

## **Software 2.12**

*Come browser, utilizza Chrome, Firefox, Edge o Safari e non Samsung Internet o Internet Explorer. La web-app basata su browser è disponibile: [http://www.freeAir-connect.de/](http://www.freeair-connect.de/)*

La nuova versione implementa le funzionalità dei nuovi DIP Switch e la possibilità di inviare i comandi dal sistema bluHome

2) Eseguire il programma **InstallfreeAir-2.12.exe** e seguire le istruzioni. (Se non lo trovate, cercate nella sezione "download" del Vs computer). Si installerà il software "freeAir Connect" che permette di dialogare con la macchina tramite cavo.

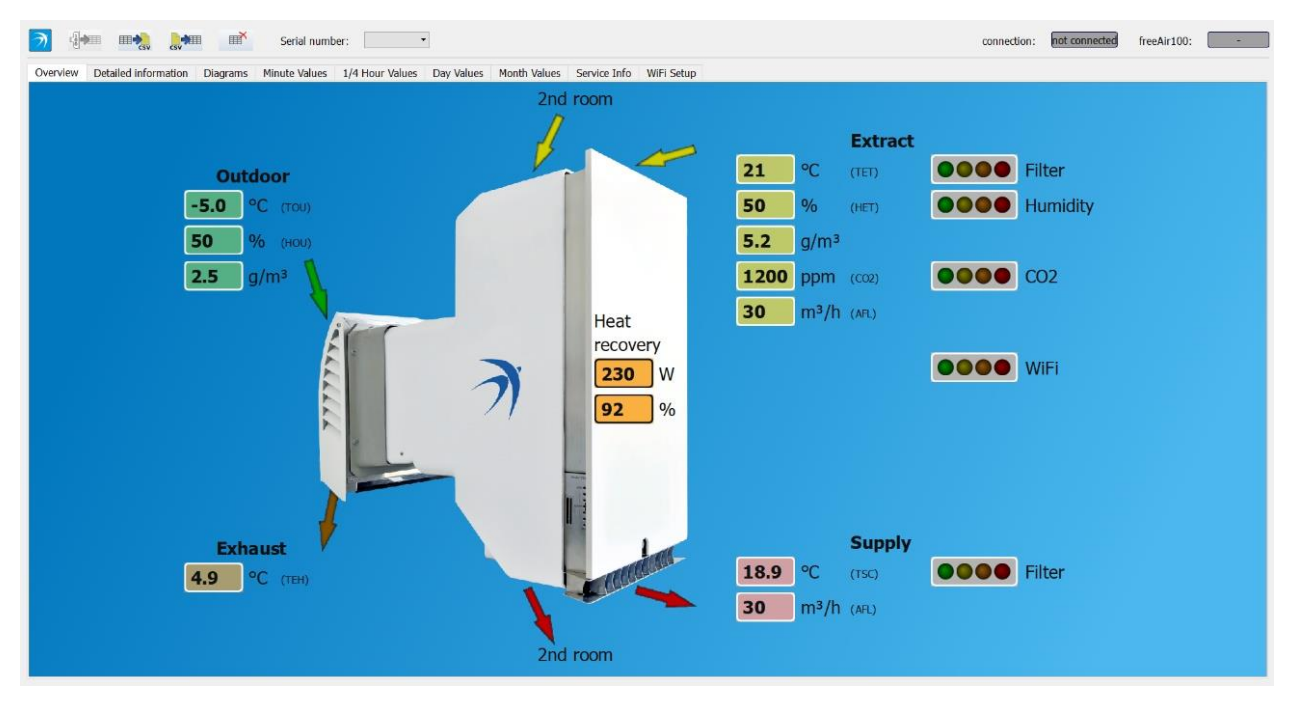

*Schermata esempio "freeAir Connect"*

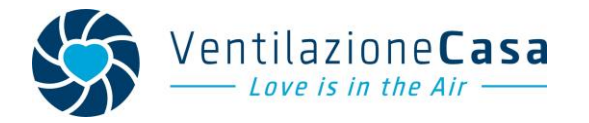

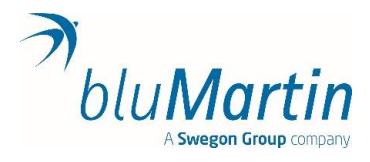

3) Una volta installato, sul desktop comparirà l'icona "Update freeAir" (vedi foto) oltre a quella del software freeAir Connect.

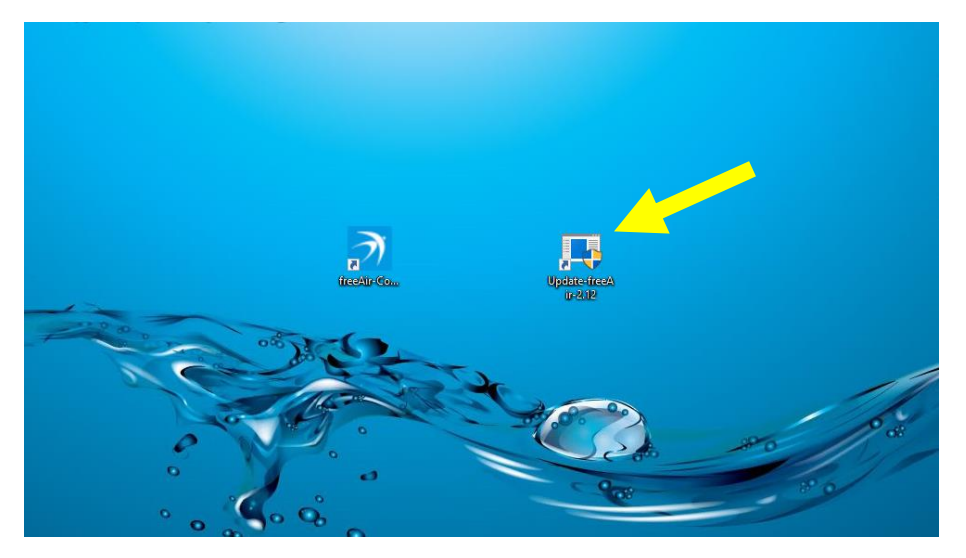

4) Si inizia da qui:

La macchina freeAir100 deve essere spenta. Quindi cliccare 2 volte sull'icona "Update freeAir" e seguire le istruzioni.

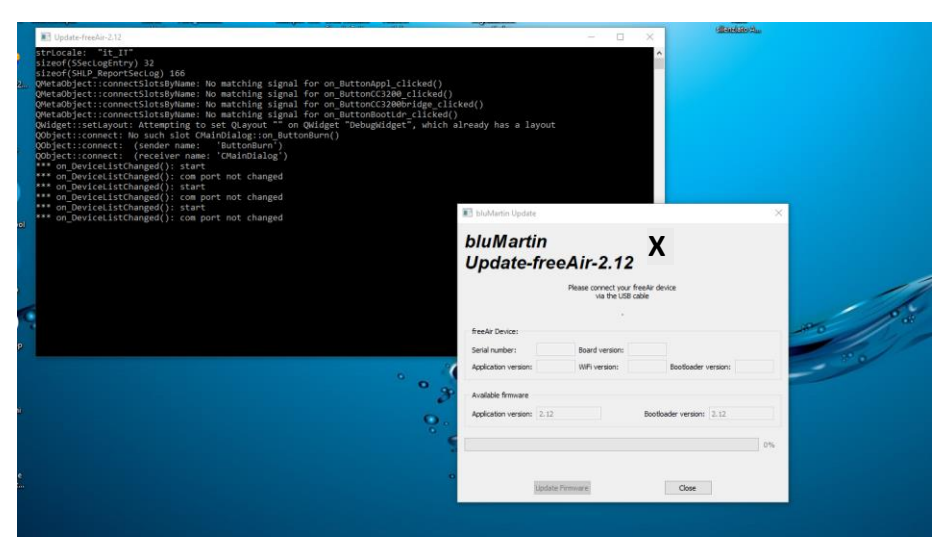

- 5) Seguire le istruzioni impartite dal software con pazienza. Nel corso dell'installazione sarà necessario rispettare i tempi di spegnimento e accensione della freeAir100 (attendere spegnimento di tutti i led).
- 6) Una volta caricato il nuovo firmware, spegnere la macchina (attendere spegnimento di tutti i LED) e poi riaccenderla.
- 7) Finita la fase di accensione sarà possibile aprire il software "freeAir connect" e dialogare con la macchina. La versione del software installata si vedrà nella finestra "detailed information"